## **Product Features:**

Unieke kenmerken: Automatische dichtheidsanalyse 200X digitale vergroting Geïmporteerde elektronische componenten Elegant apperence-ontwerp Toepassingsgebied: Textiel, Kledingindustrie, Consumentenelektronica, Industrie-inspectie, Instrument, Gezondheidszorg, Laboratorium, Onderhoud en reparatie van voertuigen, Auto-industrie, Riool- en leidinginspectie, Beveiliging. Software-applicatie op Windows: software biedt snapshot, video-opname, meting en enz

## **Product Pictures:**

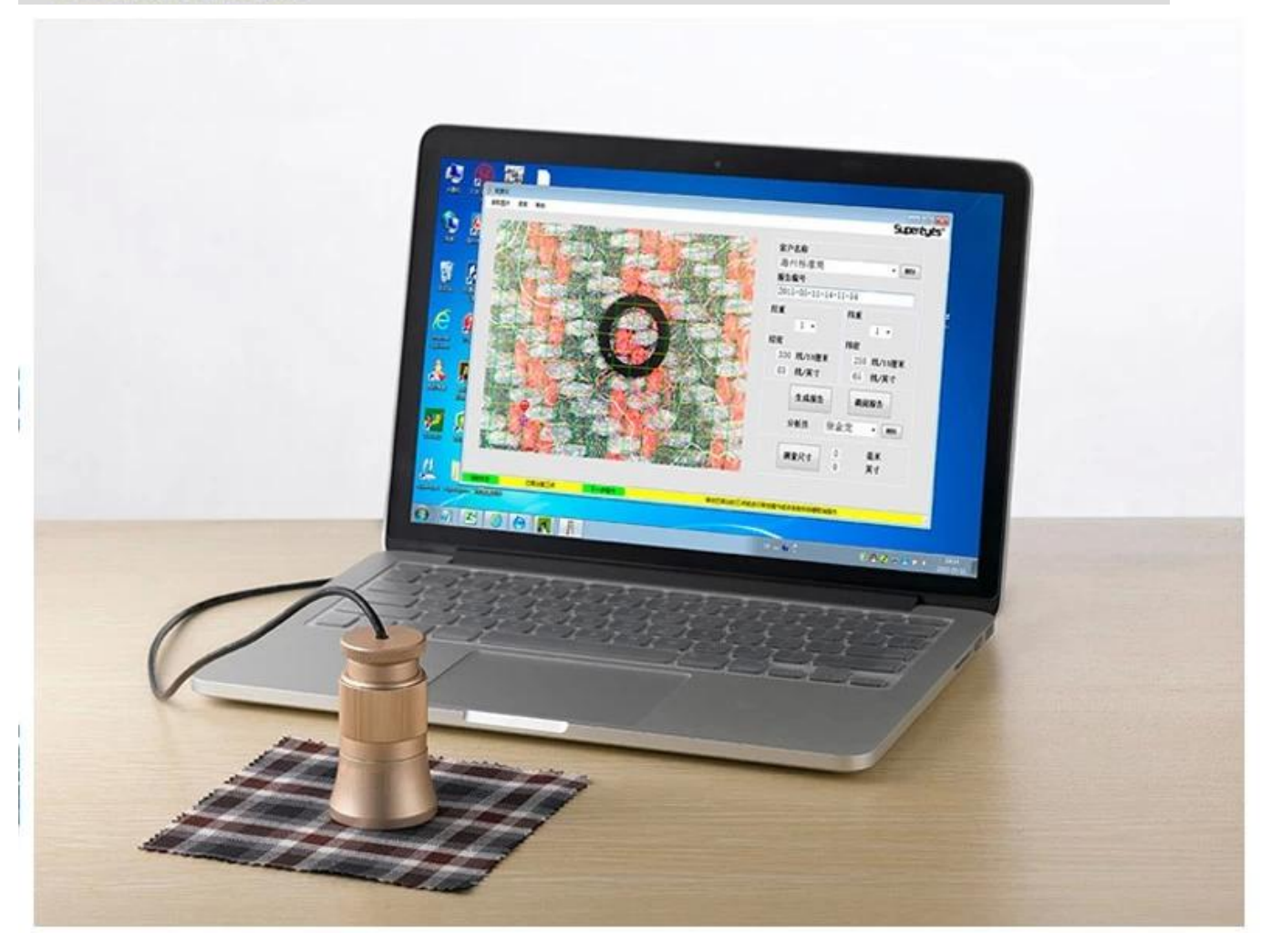

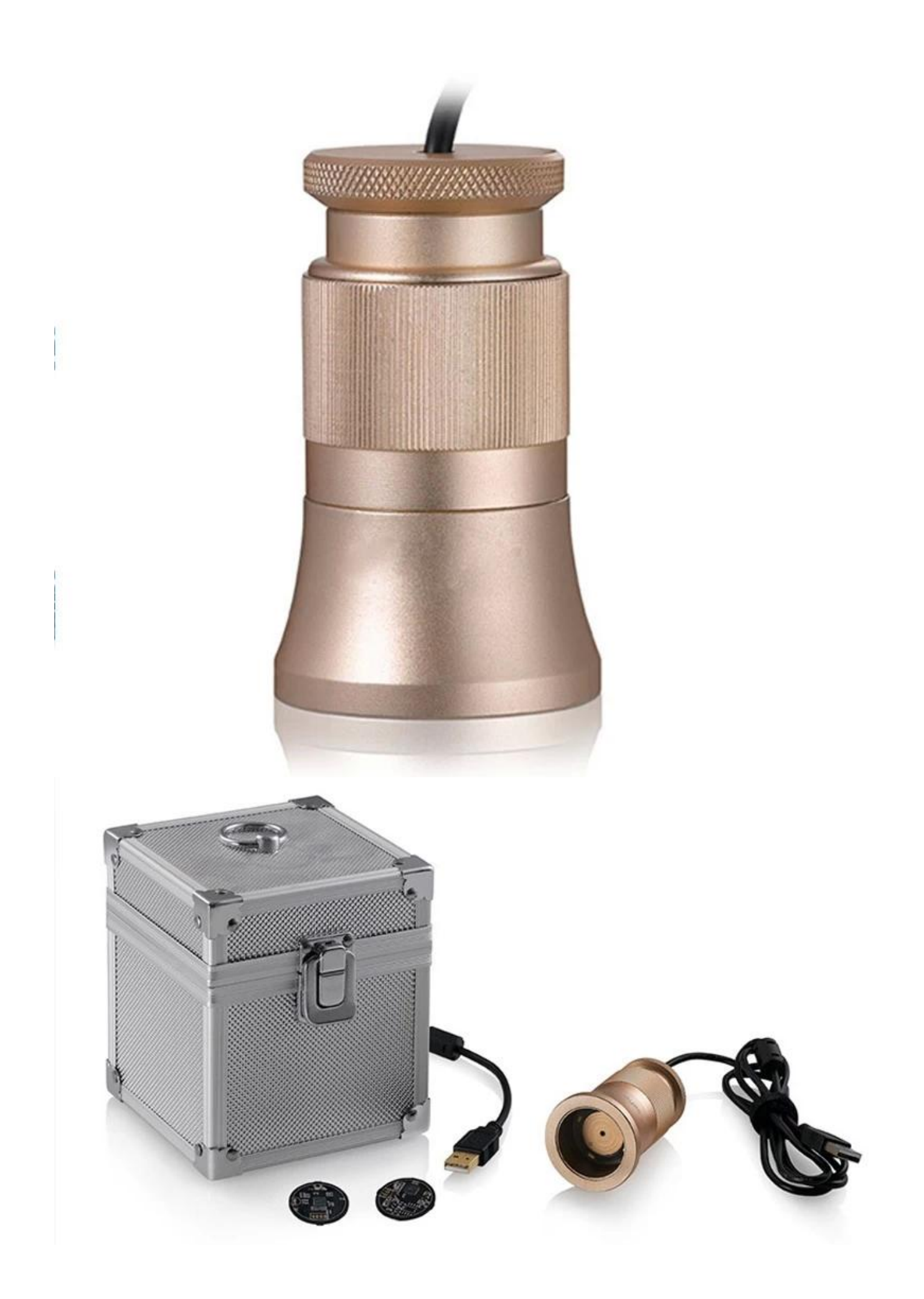

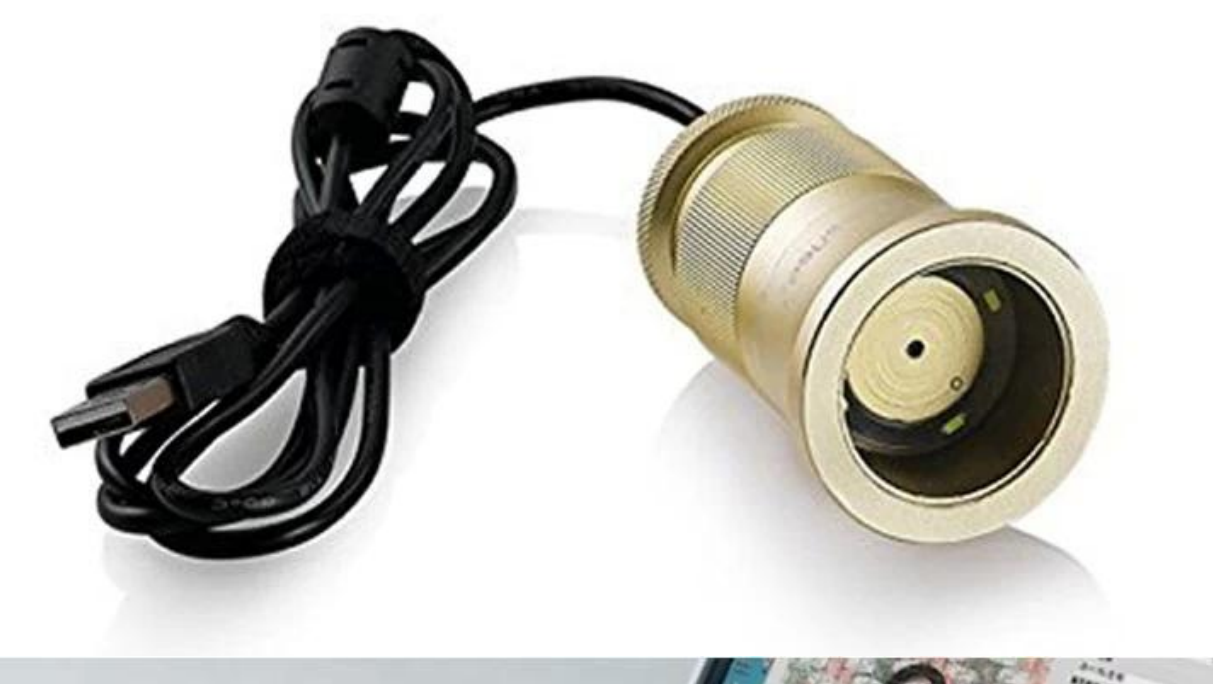

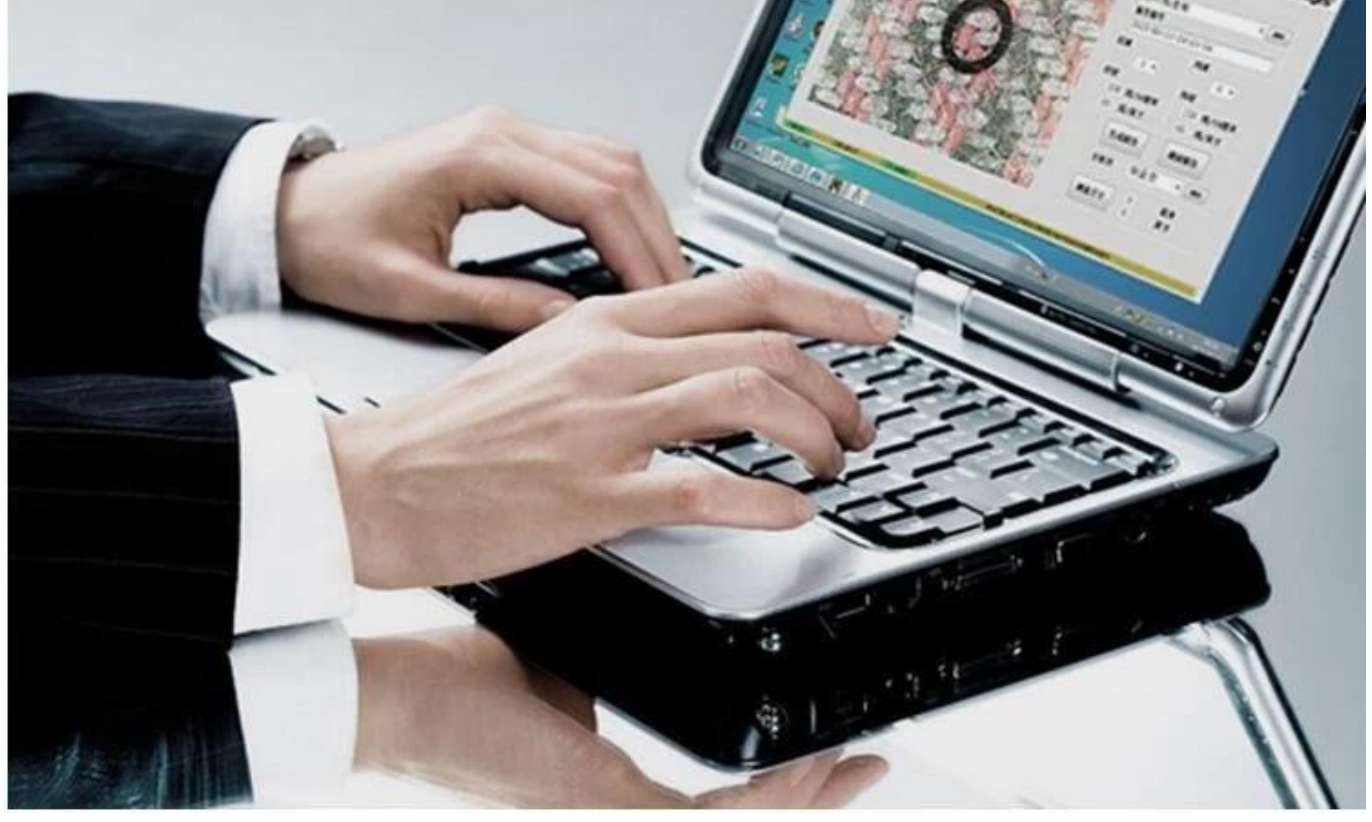

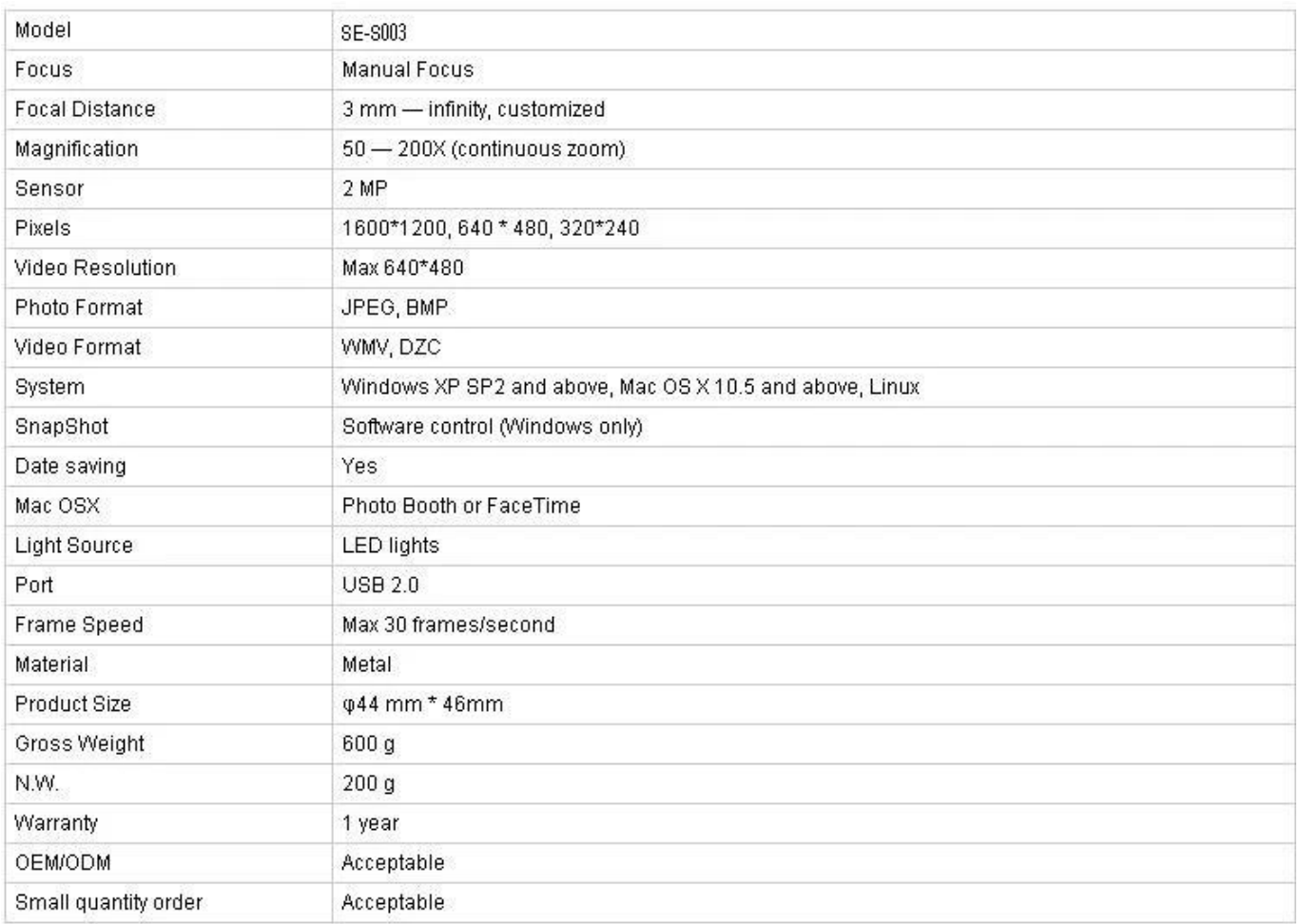

## **Toepassing:**

Sluit C003 aan op de computer, leg het op het object en zorg ervoor dat het logo zichtbaar is voor de gebruiker.

Dubbelklik om de software uit te voeren

Draai aan de centrale knop om de geschikte vergroting in te stellen

Draai de focusknop om het beeld helder te maken; om de dichtheidinspectie nauwkeurig en eenvoudig te maken, bewaar de textieltextuur horizontaal en verticaal

Stel 3 bemonsteringspunten in door op de linkerknop te klikken; Selecteer de snijpunten van schering en inslag en stel het tweede monsterpunt in de hoek in om handig in te stellen te zijn. Als de bemonsteringspunten niet ideaal zijn, klik dan op de linkerknop om deze te activeren (overstriking), gebruik vervolgens de muis voor grove aanpassing of gebruik de richtingstoets op het toetsenbord voor nauwkeurige aanpassing totdat de lijnen voor computerdichtheid perfect overeenkomen met de schering en inslag van textiel. De huidige gegevens tonen de kettingdichtheid en inslagdichtheid aan de rechterkant van de software. Afbeelding lezen: Reading picture is alleen voor dubbele analyse van bestaande afbeeldingen, die worden opgeslagen tijdens het genereren van rapporten. Volg deze stap tijdens het lezen van de foto: selecteer afbeelding- & gt; open; Dit kan onvoorspelbare problemen veroorzaken als u dubbelklikt op de geselecteerde foto's.

Naam klant en analist. Selecteer: keuzelijst en klik op linkerknop; Nieuw toevoegen: invoer in klantnaamkolom en opslaan door genereren van rapporten. Verwijderen: selecteer de lijst, selecteer en wis door op de rechterknop te klikken

Rapportnummer genereert per systeem chronologisch

Meten Klik in de rechter benedenhoek; nadat het symbool is gewijzigd in, stelt u 2

willekeurige punten in om de lengte te meten. Klik opnieuw na de meting, de software keert terug naar de dichtheid-analyseconditie.

- **Approval Certification: Molekololololok** Union Safety Certification Service EC Declaration of Conformity .<br>Also Col. (2019)<br>Coming products have been accounted by an wide the first absorption and have a<br>committee the European Commission Line todays Einstein (1972) 2004/02/2 and ENC<br>annot of complexes of the product with the impairments was leased on the<br>ing standards EN60335-1:2012 Address . EN62233-2006
	- Selected Statistics of Ltd. .<br>Marian No. M., Revine Road, Revine Town, Balyon Dienter,<br>Eustypeer Change Address Huntidity & temp Sensor and . **Address** AMERICANEDISTANTSONAMESONA MAAL DOWN Ref. Text Nagert .... 19000441001  $\epsilon$ The fifth cash above not be used, your the responsibly of reproduction AS oma Continuitor Service<br>- 1992: Mai Bulting, No. 1911, Huangar Datas Sergi De

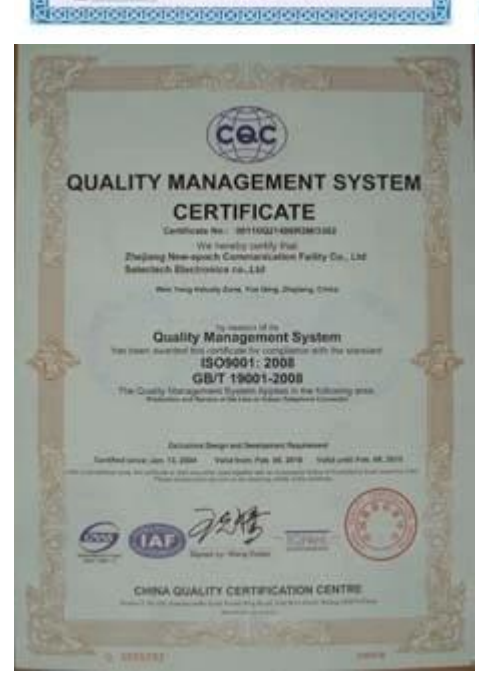

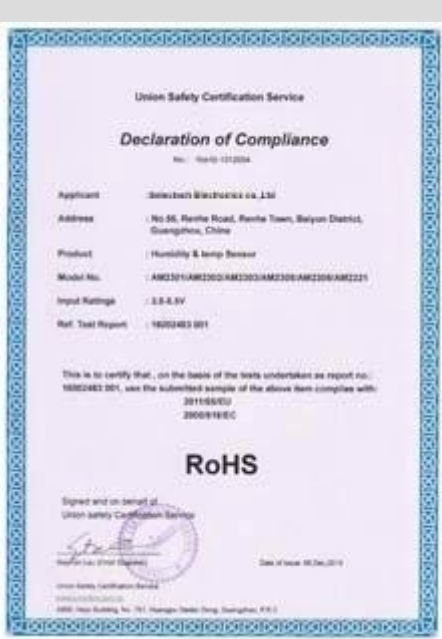

## Why Choose US :

Our goal is to provide customers products of high quality, competitive price, and superior services.

- 1.Established in 2005, about 10 years of history;
- 2.Own main factories, supply diversification products and One stop service
- 3.Certificates of ISO9001, UL, CE, EMC, CQC, RoHS, Reach, etc.
- 4. Six years Gold member in Alibaba, Aliexpress etc
- 5. Production capability more than 100 thousands pcs/ month;
- 6. Monthly export more than 50 times delivery;
- 7. Exported to more than 20 countries and regions;
- 8.We provide an excellent combination between prices, quality & respond, delivery, after-sales!

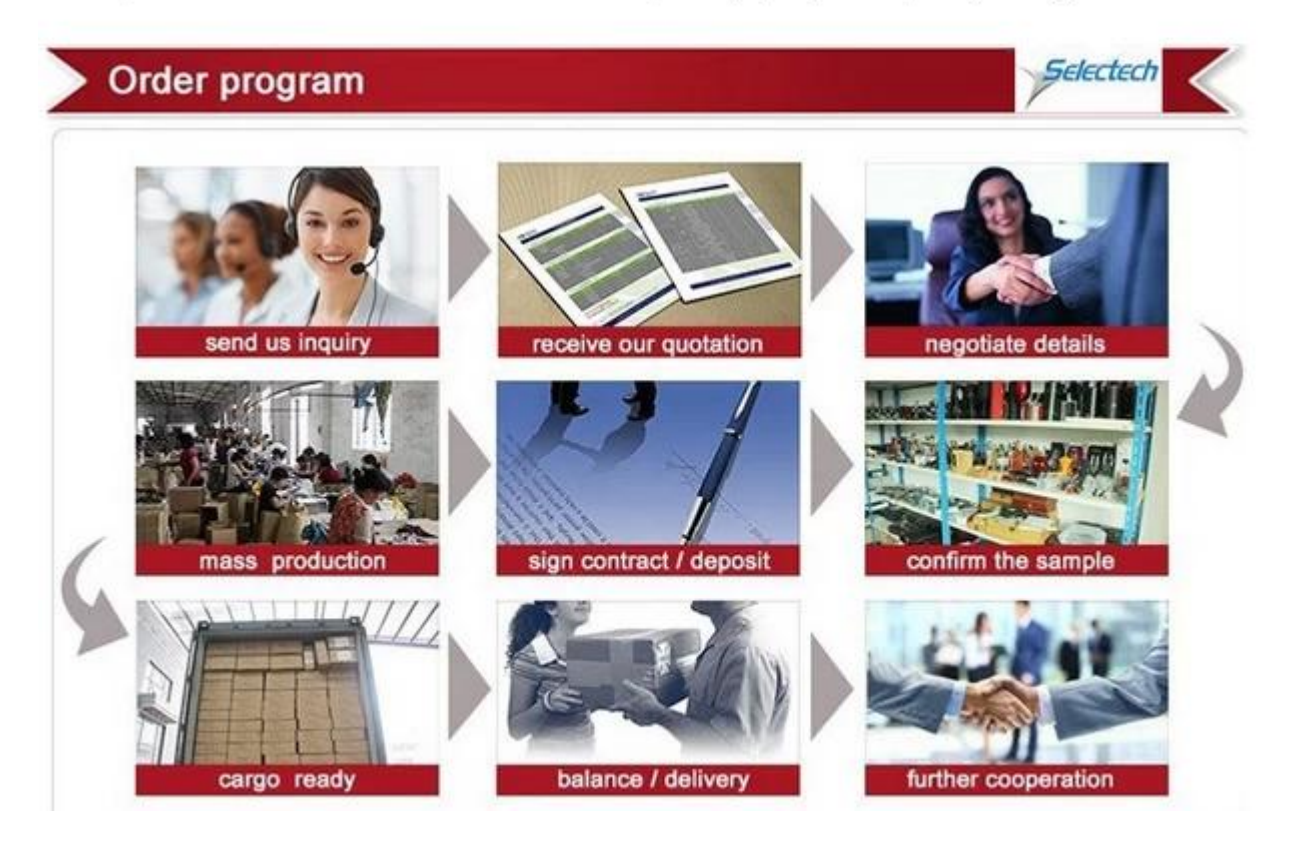